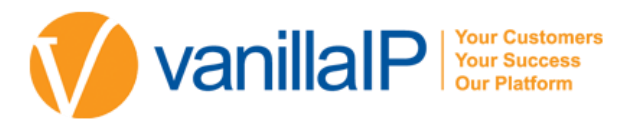

# POLYCOM VVX 400

THESE COLOR 12-LINE MID-RANGE BUSINESS MEDIA PHONES ARE FOR TODAY'S OFFICE WORKERS AND CALL ATTENDANTS WHO DEPEND ON

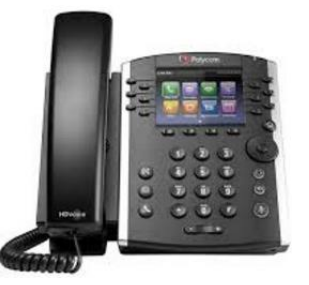

CRYSTAL CLEAR COMMUNICATIONS. GIVE YOUR CALL ATTENDANT A HIGH-QUALITY, COST EFFECTIVE UC SOLUTION THAT WILL HANDLE THEIR MODERATE CALL VOLUME AND PROVIDE THEM WITH THE ADVANCED TELEPHONY FEATURES THEY EXPECT FROM A MODERN MEDIA **PHONE** 

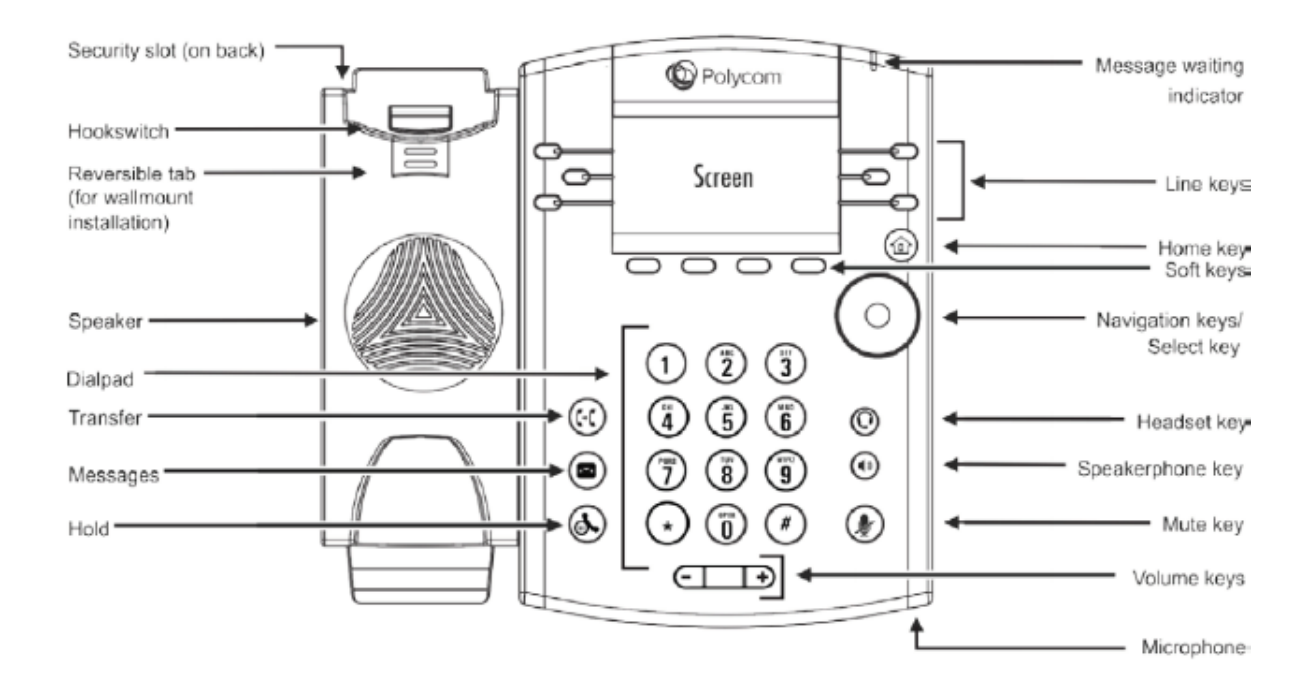

# HANDSET FEATURES

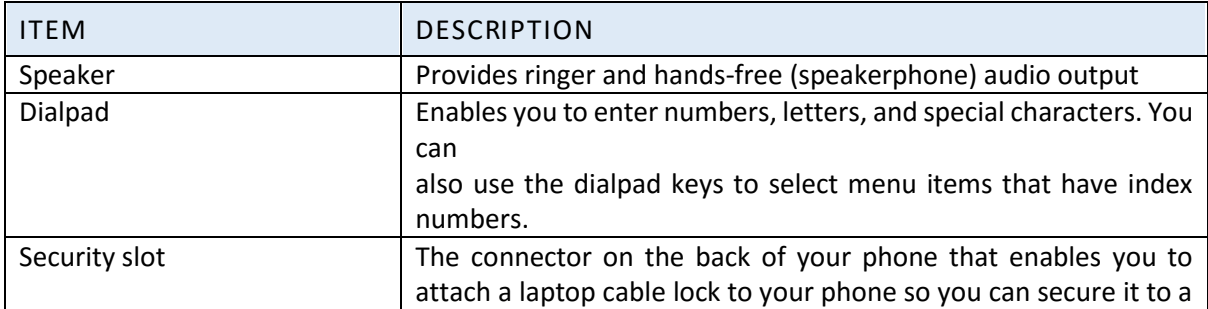

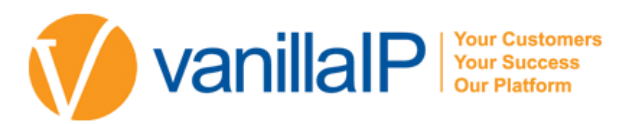

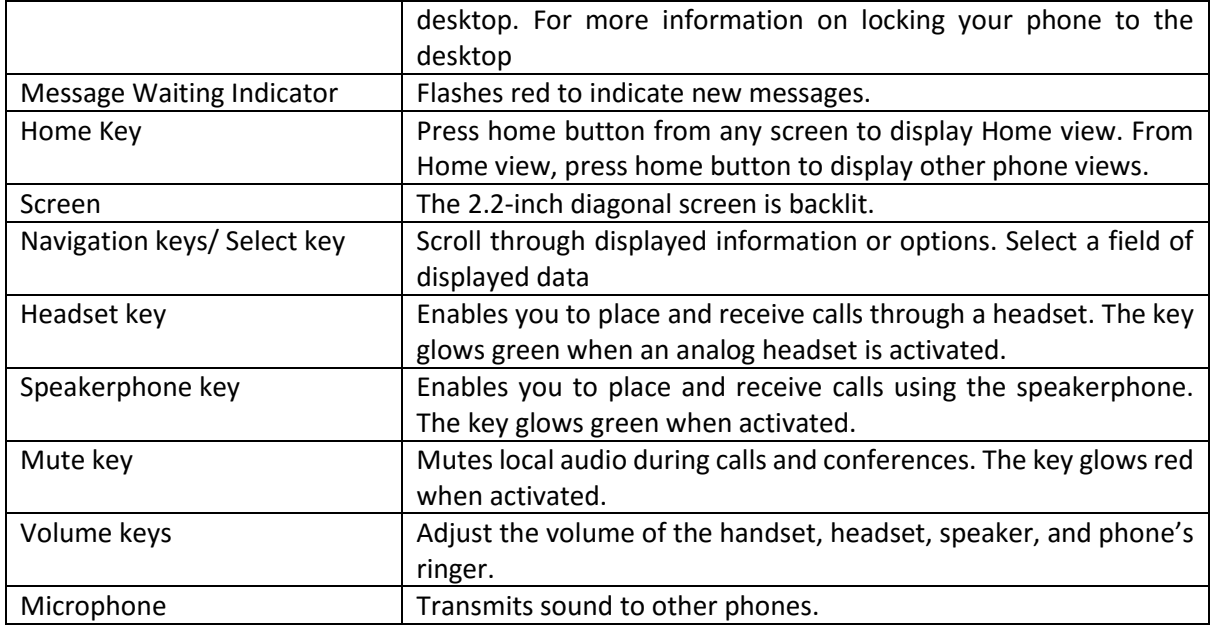

# HANDSET ICONS

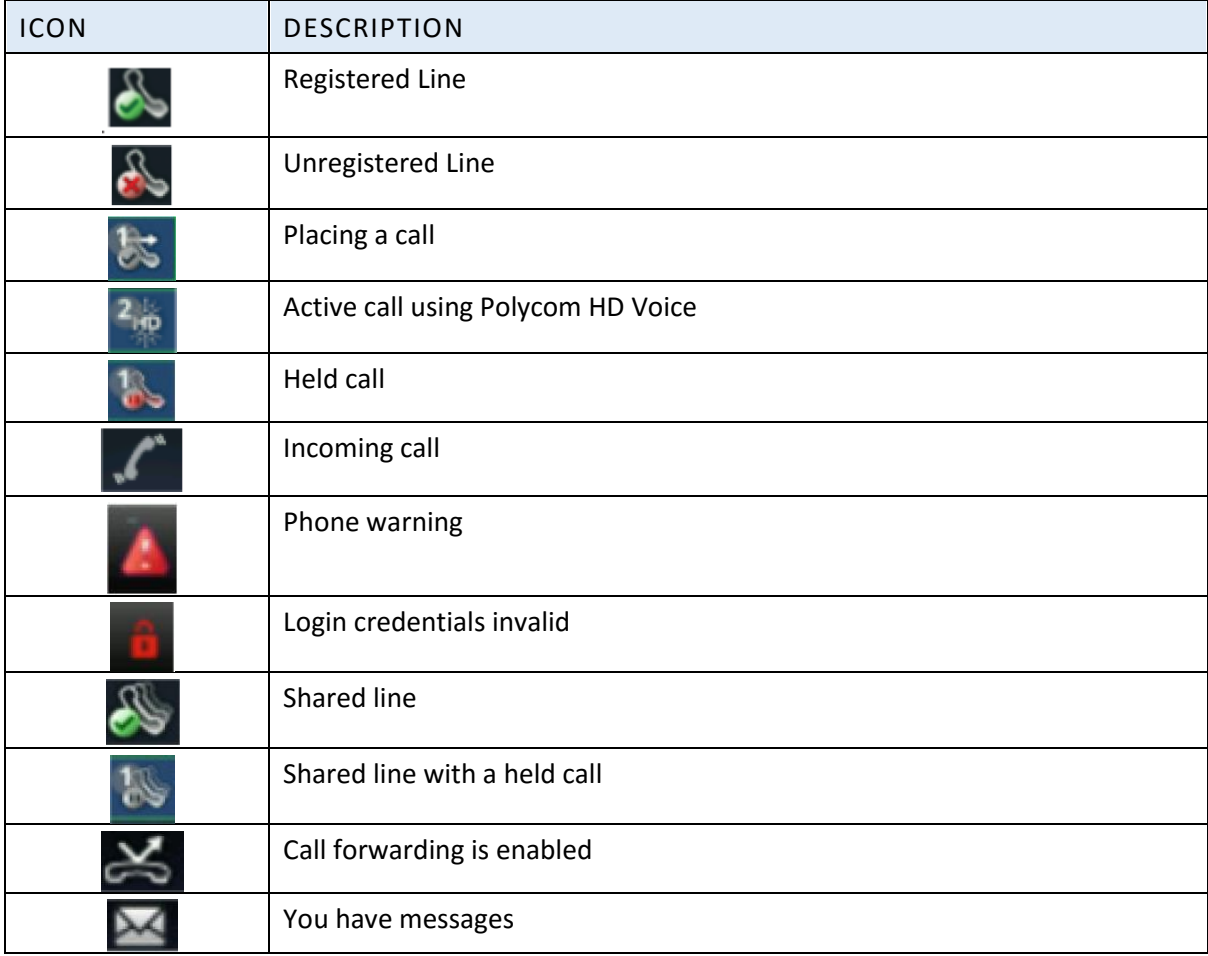

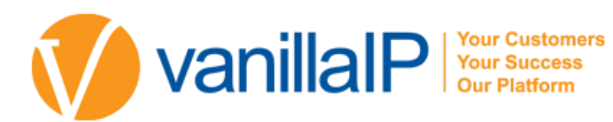

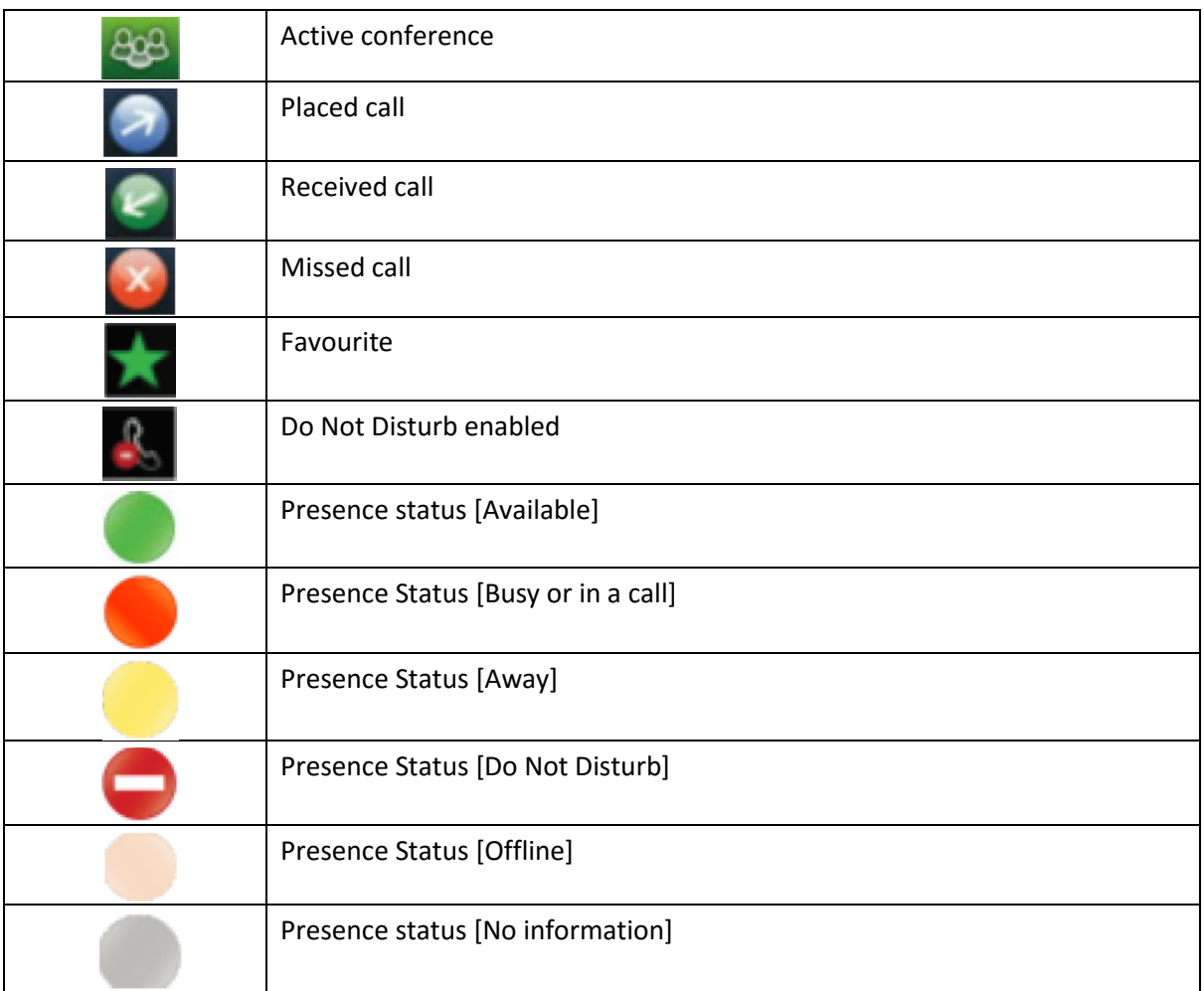

## TIPS FOR USING YOUR POLYCOM

## • MAKING A CALL

Press New Call and enter the number or enter the number and press Dial from the softkey.

HOLDING A CALL

Press the Hold key

**• RETURN TO A HELD CALL** 

Press the Resume soft key.

**• TRANSFER – ANNOUNCED** 

Press the Transfer softkey. Enter the destination extension and press Send. Announce the call to the receiving party and press Transfer again.

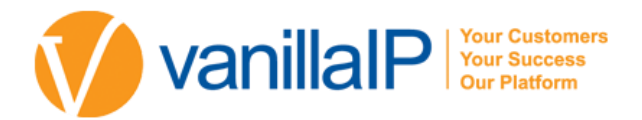

#### TRANSFER – BLIND

Press the Transfer softkey followed by the Blind key, dial extn number, press Dial to complete the transfer.

#### **• CONFERENCE**

Establish the first call, press the Conf softkey, enter the telephone number of the 2nd party, Press Dial. To connect all 3 parties press the Conf softkey again.

#### CALL FORWARD

To divert your telephone temporarily to another extension, press the Fwd softkey in the telephone display. Enter the destination number and press En- able to confirm.

DO NOT DISTURB

To place your phone in Do Not Disturb. Press the DND button on the side of your handset. To disable: Press the DND button again. To Disable: Press the Fwd softkey followed by Dis- able.

CALL LISTS (MISSED, RECEIVED OR PLACED CALLS)

Press the Menu key, select Features followed by Call Lists. You may now select Missed, Received or Placed calls as desired

Choose

- **Edit to amend the dial string if necessary.**
- Dial to return the call.
- **Exit to return to the previous menu.**
- Info to view information about the call.
- Save to store the contact to the Contact Directory.
- Clear to delete the call from the list.
- Exit softkey to return to the idle display.

To quickly view the Missed Calls list from the idle display press  $\widehat{\text{C}\text{-}$ 

#### • PERSONAL CONTACTS

Press Menu key, select features followed by Call List. Press Add to enter new contact. (200 personal con- tacts maybe stored)

**• DIALLING PERSONAL CONTACTS** 

Go to Contact List press Search, using the keypad enter the first few letters and press Search, you can dial using the softkeys

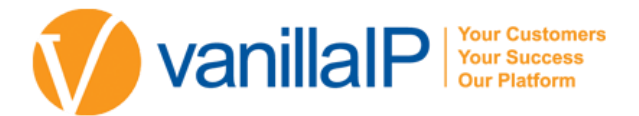

#### **•** SPEED DIALS

From your Contact List, select Edit entry and enter Speed Dial Entry and save it to a number.

#### **TO DIAL SPEED DIALS**

Speed dial entries can be viewed from the idle dis- play by pressing  $\overline{\mathbb{C}}$  or  $\overline{\mathbb{C}}$  allowing you to scroll through the list

# PHONE DIVERTS AND PICK UPS

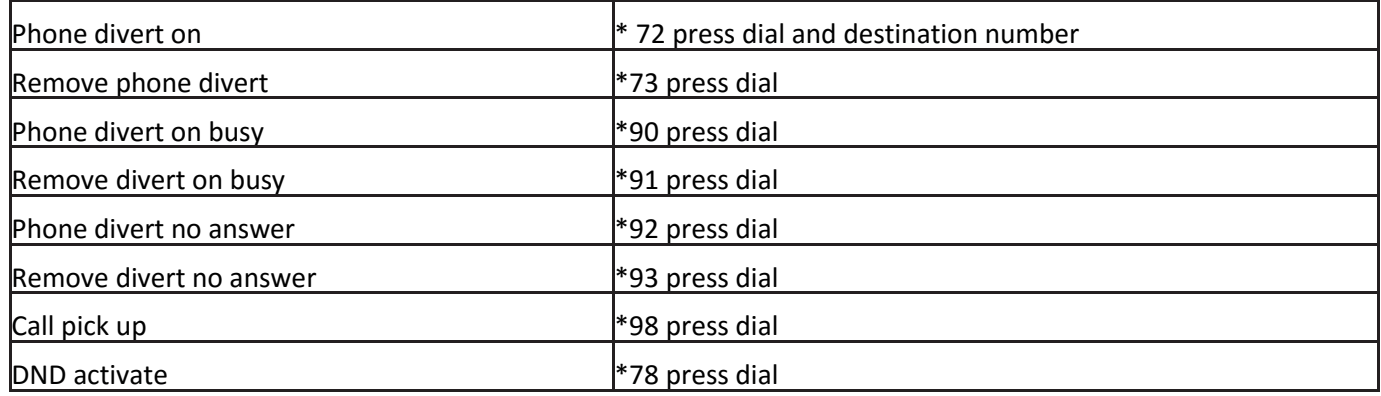